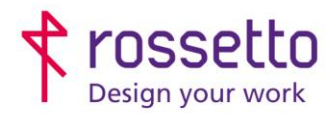

**GBR Rossetto S.p.A.** Via E. Fermi 7 35030 Rubano (PD) - Italia Tel. 049 87 38 666

Registro Imprese di Padova e C.F. n.00304720287 R.E.A. PD-251655 - P.IVA n.IT00304720287 Capitale Sociale € 1.400.000,00 i.v. gbrrossetto@legalmail.it - info@rossetto.work

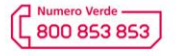

www.rossetto.work

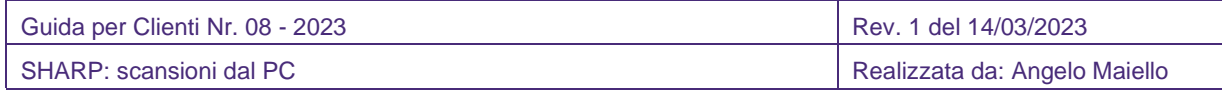

**Oggetto: Con le soluzioni SHARP è possibile utilizzare la multifunzione per scannerizzare documenti direttamente su chiavetta usb, via internet ad una email o tramite la rete in una cartella di rete con diversi protocolli. Con questa guida vedremo un software per attivare la scansione DIRETTAMENTE DAL PC**

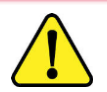

**Attenzione:** 

**Software disponibile SOLO per Windows**

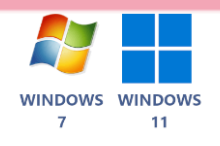

## Network Scanner Tool Lite

Questo software consente di archiviare i dati di documenti scansionati dalla stampante multifunzione al PC tramite una rete

## Download software

Dalla pagina dei download del portale Sharp è possibile selezionare la lingua e il sistema operativo su cui scaricare il software:<https://cutt.ly/a859gvH>

## Installazione software

Dopo il download, procedere con l'installazione standard del software. Al termine verranno visualizzate le stampanti disponibili in rete, potrete scegliere quali collegare al software per l'utilizzo come scanner, oppure (se non presente) inserire manualmente l'indirizzo IP della stampante.

La procedura guidata chiederà ora di inserire un prefisso che servirà per identificare il proprio profilo sul display della stampante. E' anche possibile registrare il profilo sia per le scansioni su cartella di rete che via email.

## Eseguire la scansione dal PC

1. Selezionare la funzione SCANSIONE DA e poi la stampante da cui scansionare

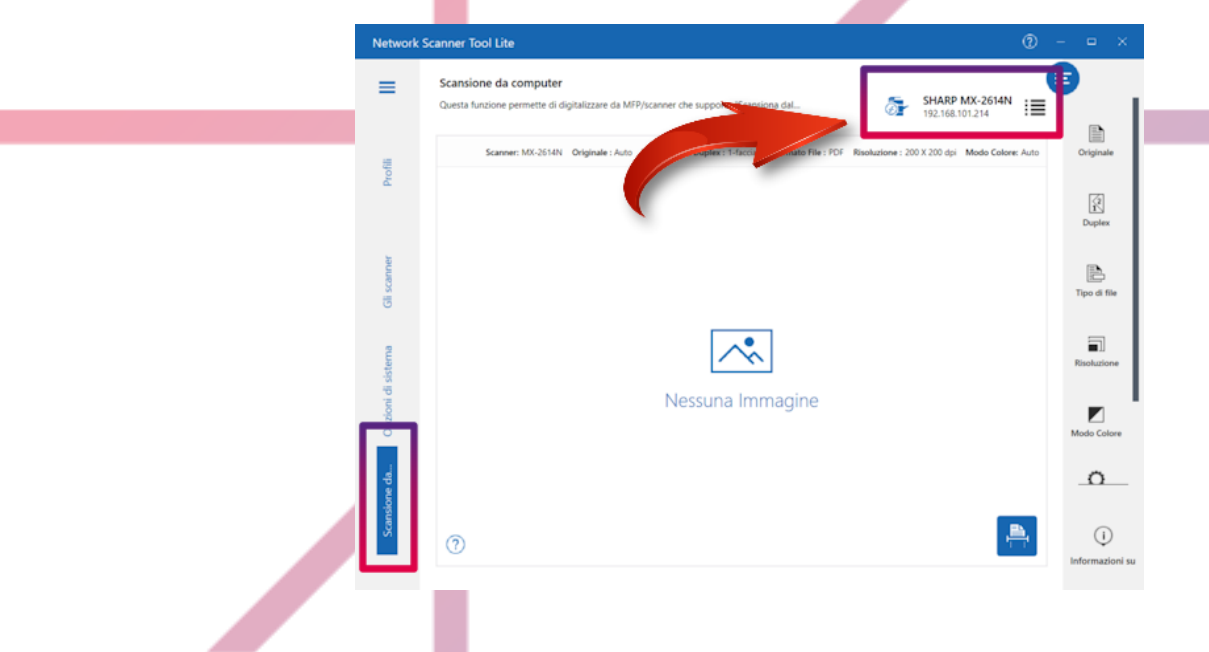

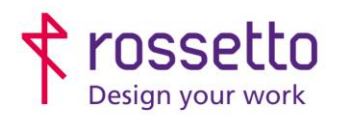

**GBR Rossetto S.p.A.** Via E. Fermi 7 35030 Rubano (PD) - Italia Tel. 049 87 38 666

Registro Imprese di Padova e C.F. n.00304720287 R.E.A. PD-251655 - P.IVA n.IT00304720287 Capitale Sociale € 1.400.000,00 i.v. gbrrossetto@legalmail.it - info@rossetto.work

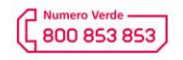

www.rossetto.work

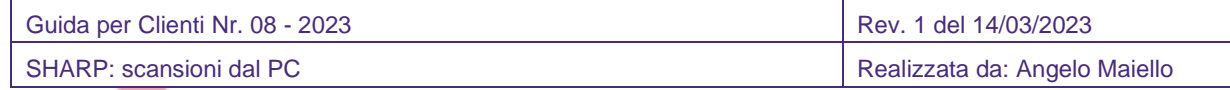

2. Configurare le impostazioni di scansione

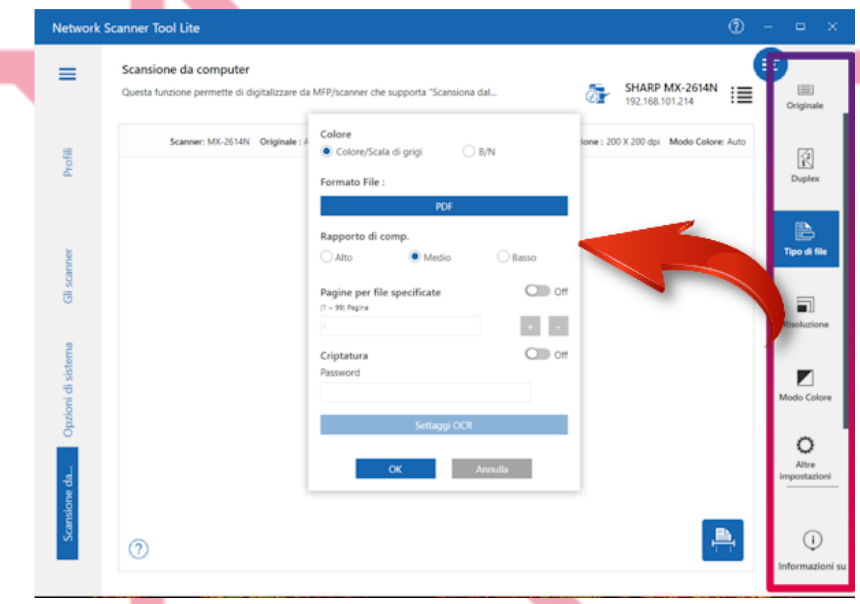

3. Posizionare l'originale sulla multifunzione e avviare la scansione

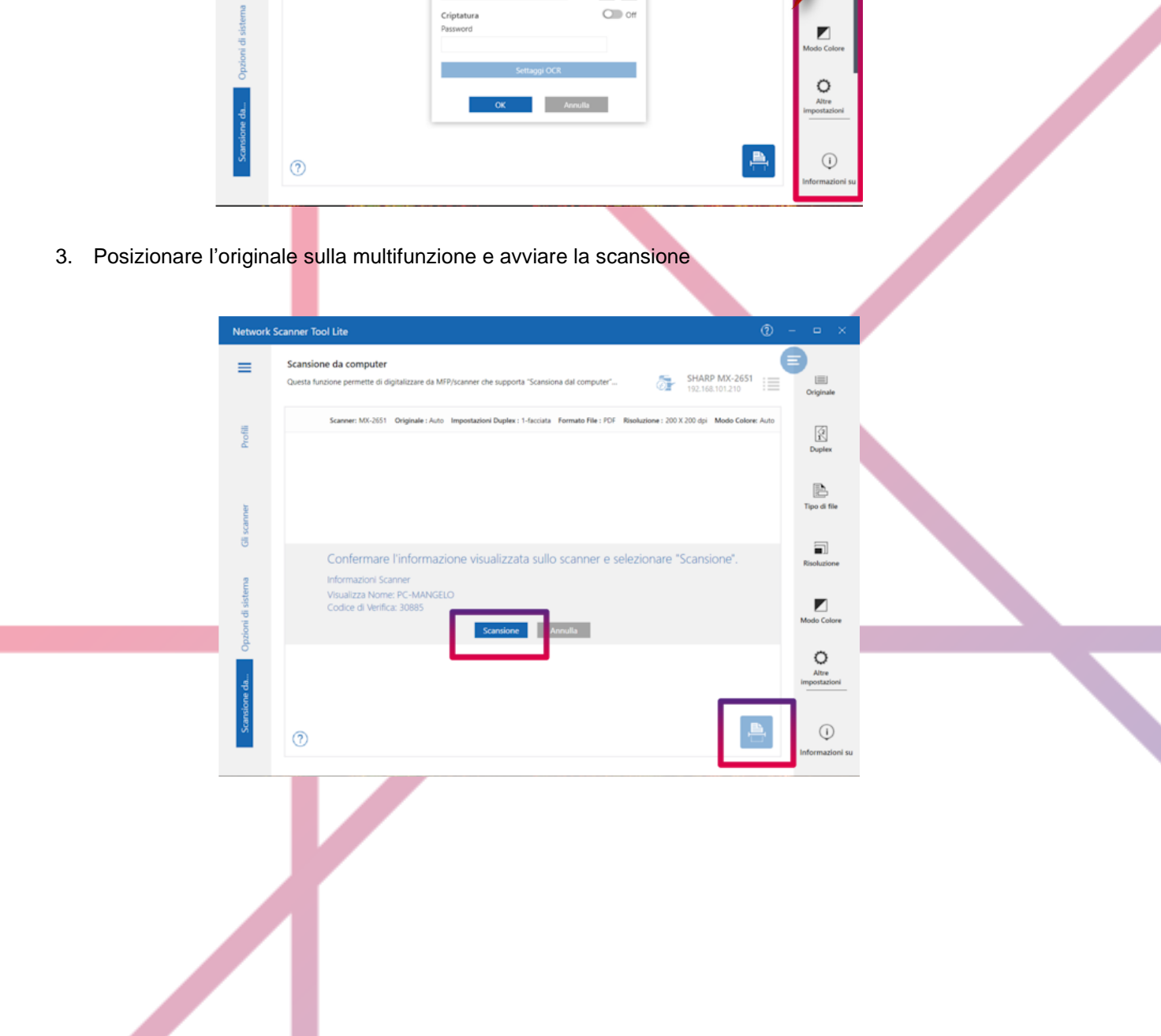

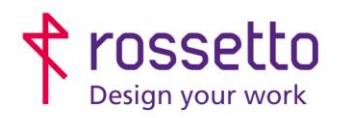

**GBR Rossetto S.p.A.** Via E. Fermi 7 35030 Rubano (PD) - Italia<br>Tel. 049 87 38 666 Registro Imprese di Padova e C.F. n.00304720287 R.E.A. PD-251655 - P.IVA n.IT00304720287 Capitale Sociale € 1.400.000,00 i.v. gbrrossetto@legalmail.it - info@rossetto.work

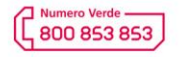

www.rossetto.work

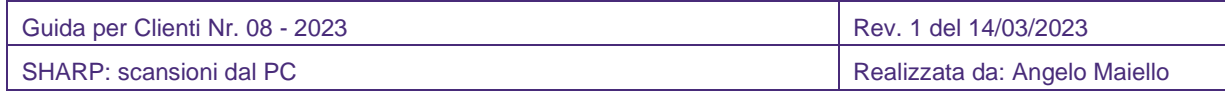

- 4. Selezionare la destinazione per salvare il file
	- \* La funzione "scansione da computer" non crittografa i dati durante la comunicazione con l'MFP

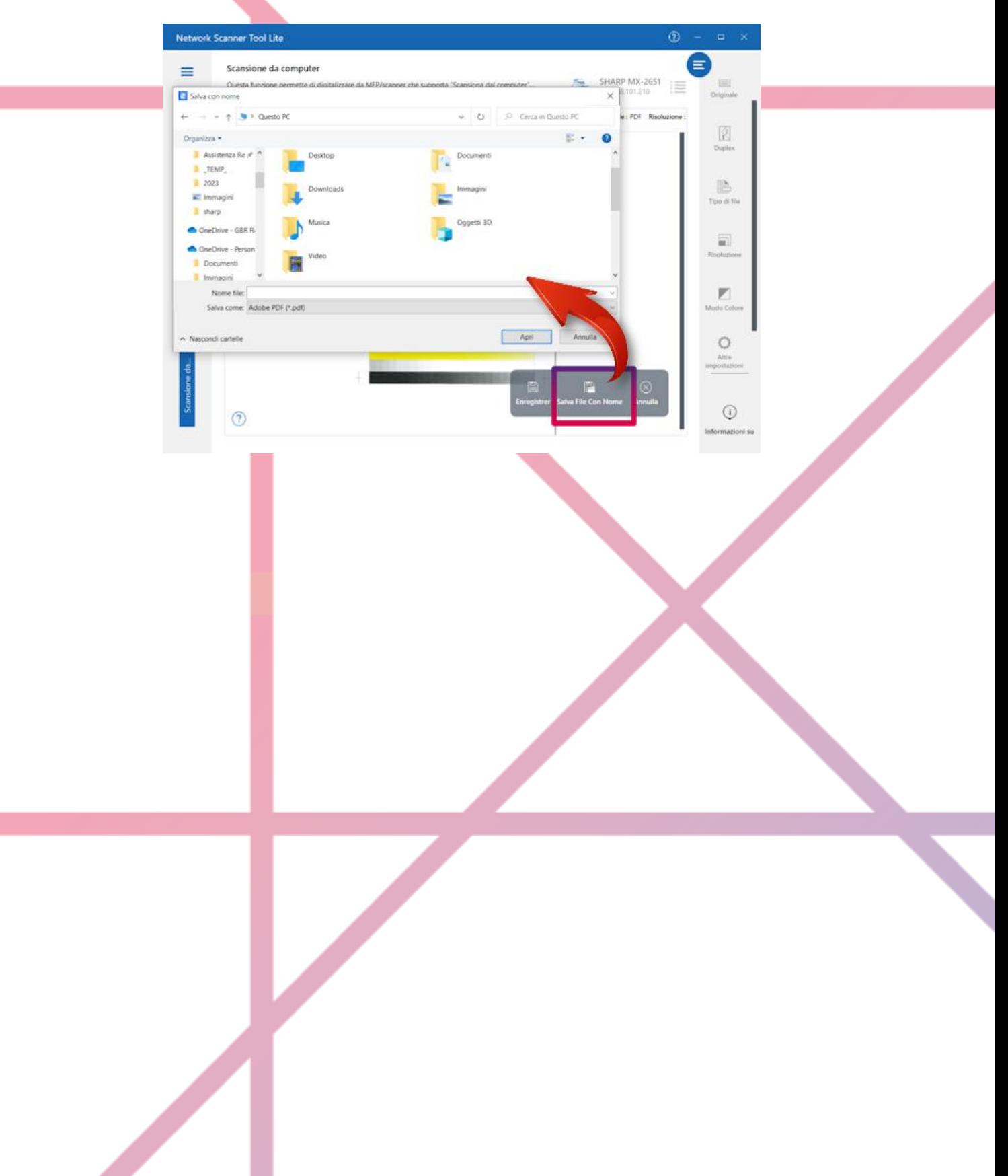